# **SSL pour Nginx : mettre en place un certificat SSL auto-signé**

Les protocoles Web **TLS** (et son prédécesseur **SSL**) englobent le trafic dans un contenant protégé et chiffré pour :

- échanger en toute sécurité sans que les messages soient interceptés par un tiers.
- permettre aux utilisateurs de vérifier l'identité des sites auxquels ils se connectent.

Nous allons configurer un certificat SSL auto-signé pour un serveur Web Nginx sous Ubuntu.

Un certificat auto-signé ne valide pas l'identité du votre serveur pour les utilisateurs car il n'est pas signé par une autorité de certification de confiance de leur navigateur **Web** 

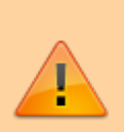

Il permet cependant de crypter les communications avec vos clients Web.

Au lieu d'un certificat auto-signé, vous pouvez utiliser **Let's Encrypt**, une autorité de certification qui émet des certificats SSL/TLS gratuits approuvés par la plupart des navigateurs Web.

Consultez le tutoriel [SSL pour Nginx : mettre en place un](https://nfrappe.fr/doc-0/doku.php?id=tutoriel:internet:nginx:ssl:letsencrypt:start) [certificat SSL Let's Encrypt avec Certbot](https://nfrappe.fr/doc-0/doku.php?id=tutoriel:internet:nginx:ssl:letsencrypt:start)

## **Pré-requis**

- un serveur Web **Nginx** installé :
	- **[LEMP : un serveur avec Linux, Nginx, MariaDB, PHP](https://nfrappe.fr/doc-0/doku.php?id=tutoriel:internet:lemp:start)**
	- ou **[Nginx : le serveur Web hautes performances \(LEMP\)](https://nfrappe.fr/doc-0/doku.php?id=logiciel:internet:nginx:start)**

### **Première étape : créer le dossier pour mettre les certificats SSL**

Créez le répertoire **/etc/nginx/ssl** pour les certificats SSL et allez-y :

...@...:~\$ sudo mkdir -p /etc/nginx/ssl

```
...@...:~$ cd /etc/nginx/ssl
...@...:/etc/nginx/ssl $
```
## **Autres étapes**

#### **Créer la clé et le certificat**

Créez en une seule commande la clé SSL **/etc/nginx/ssl/monsite.fr.key** et le fichier de certificat **/etc/nginx/ssl/monsite.fr.crt** :

```
...@...:/etc/nginx/ssl $ sudo openssl req -x509 -nodes -days 365 -
newkey rsa:2048 -keyout monsite.fr.key -out monsite.fr.crt
Generating a RSA private key
\langle \ldots \ranglewriting new private key to 'monsite.fr.key'
\langle...\rangle-----
Country Name (2 letter code) [AU]:FR
State or Province Name (full name) [Some-State]:.
Locality Name (eg, city) []:.
Organization Name (eg, company) [Internet Widgits Pty Ltd]:.
Organizational Unit Name (eg, section) []:.
Common Name (e.g. server FQDN or YOUR name) []:monsite.fr
Email Address []:.
...@...:/etc/nginx/ssl $ ll
\langle \ldots \rangle-rw------- 1 root root 1,7K juil. 8 20:29 monsite.fr.key
-rw-r--r-- 1 root root 1,5K juil. 8 20:32 monsite.fr.crt
```
#### **Réponses à fournir** :

Country Name (2 letter code) [AU] FR Common Name (e.g. server FQDN or YOUR name) []: monsite.fr (nom ou IP de votre site) Les autres lignes auxquelles vous répondez par un point (.) seront laissées vides.

**Explication de la commande** :

openssl

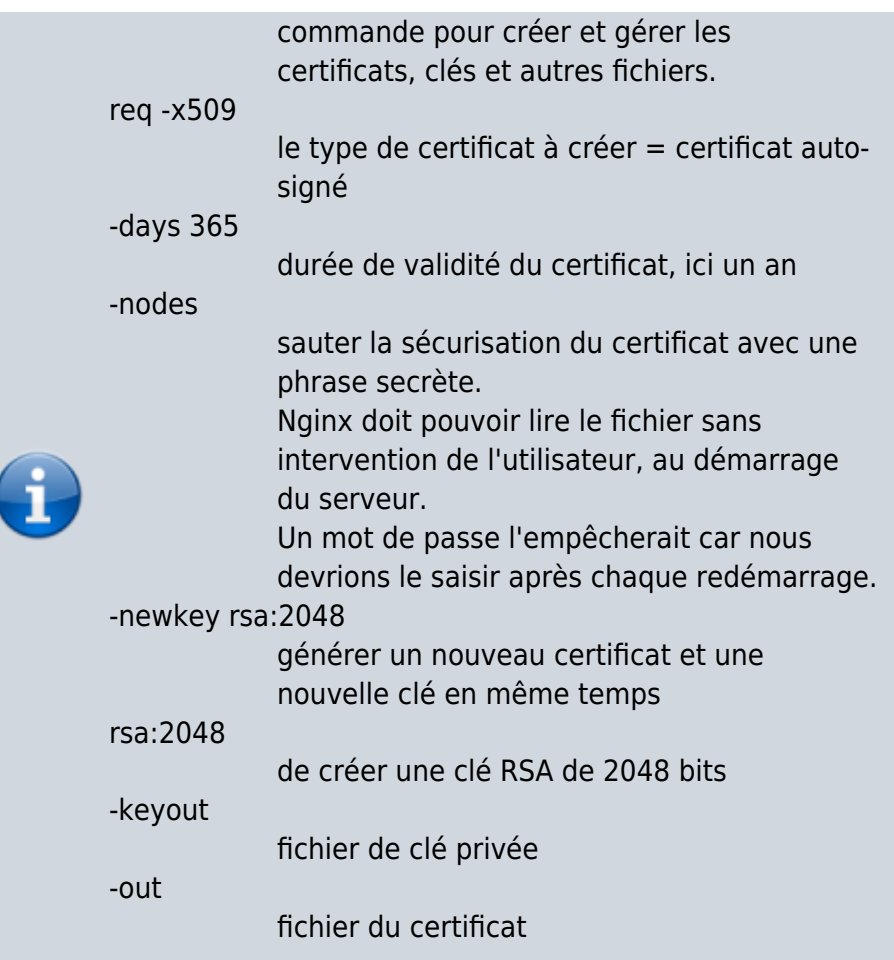

#### **Configurer Nginx pour utiliser SSL**

Il nous reste à modifier les blocs **server** des fichiers de configuration de Nginx.

Nginx peut activer SSL dans le même bloc server que le trafic HTTP normal.

Cela simplifie la configuration du site.

Pour que SSL fonctionne sur un bloc serveur, tout en autorisant les connexions HTTP régulières, éditez avec les droits d'administration le fichier **/etc/nginx/sites-available/monsite.fr** et ajoutez les lignes suivantes au bloc server :

[/etc/nginx/sites-available/monsite.fr](https://nfrappe.fr/doc-0/doku.php?do=export_code&id=tutoriel:internet:nginx:ssl:autosigne:start&codeblock=0)

```
server {
     \langle \ldots \rangle listen 443 ssl;
     \langle \ldots \ranglessl certificate /etc/nginx/ssl/monsite.fr.crt;
      ssl_certificate_key /etc/nginx/ssl/monsite.fr.key;
     \langle \ldots \rangle}
```
Ce qui peut donner par exemple :

[/etc/nginx/sites-available/monsite.fr](https://nfrappe.fr/doc-0/doku.php?do=export_code&id=tutoriel:internet:nginx:ssl:autosigne:start&codeblock=1)

```
server {
     listen 80 defaultserver;
    listen [::]:80 defaultserver ipv6only=on;
     listen 443 ssl;
     root /var/www/html/monsite;
     index index.html index.htm;
    server name monsite.fr;
    ssl certificate /etc/nginx/ssl/monsite.fr.crt;
    ssl certificate key /etc/nginx/ssl/monsite.fr.key;
     location / {
        try files $uri $uri/ =404;
     }
}
```
Redémarrez Nginx :

```
...@...:~$ sudo nginx -s reload
```
Votre site répond désormais aux demandes HTTP et HTTPS (SSL).

#### **Tester votre configuration**

**Ouvrez en hhtp** le nom de domaine<http://monsite.fr> ou l'adresse IP [http://IP\\_du\\_serveur](#page--1-0) de votre serveur. Vous devriez voir votre site Web normal : votre serveur traite toujours correctement les requêtes HTTP.

**[Ouvrez en hhtps](https://nfrappe.fr/doc-0/lib/exe/detail.php?id=tutoriel%3Ainternet%3Anginx%3Assl%3Aautosigne%3Astart&media=tutoriel:internet:nginx:ssl:autosigne:ssl-01.png)** (donc utilisez SSL) le nom de domaine<https://monsite.fr> ou l'adresse IP [https://IP\\_du\\_serveur](#page--1-0) de votre serveur.

Vous recevrez probablement un avertissement :

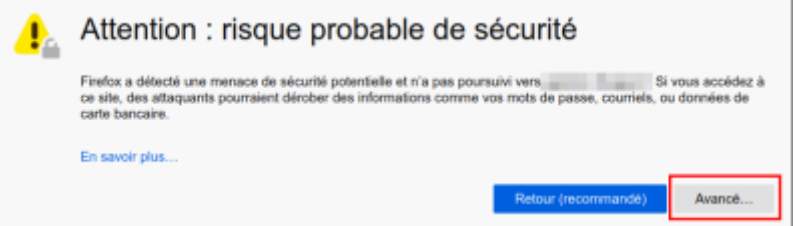

[C'est logique car vous avez créé un certificat auto-signé : le navigateur ne peut pas vérifier](https://nfrappe.fr/doc-0/lib/exe/detail.php?id=tutoriel%3Ainternet%3Anginx%3Assl%3Aautosigne%3Astart&media=tutoriel:internet:nginx:ssl:autosigne:ssl-02.png) [l'identité du serveur auquel vous essayez de vous connecter, car il n'est pas signé par une](https://nfrappe.fr/doc-0/lib/exe/detail.php?id=tutoriel%3Ainternet%3Anginx%3Assl%3Aautosigne%3Astart&media=tutoriel:internet:nginx:ssl:autosigne:ssl-02.png) [autorité de certification connue du navigateur.](https://nfrappe.fr/doc-0/lib/exe/detail.php?id=tutoriel%3Ainternet%3Anginx%3Assl%3Aautosigne%3Astart&media=tutoriel:internet:nginx:ssl:autosigne:ssl-02.png) Cliquez sur Avancé…

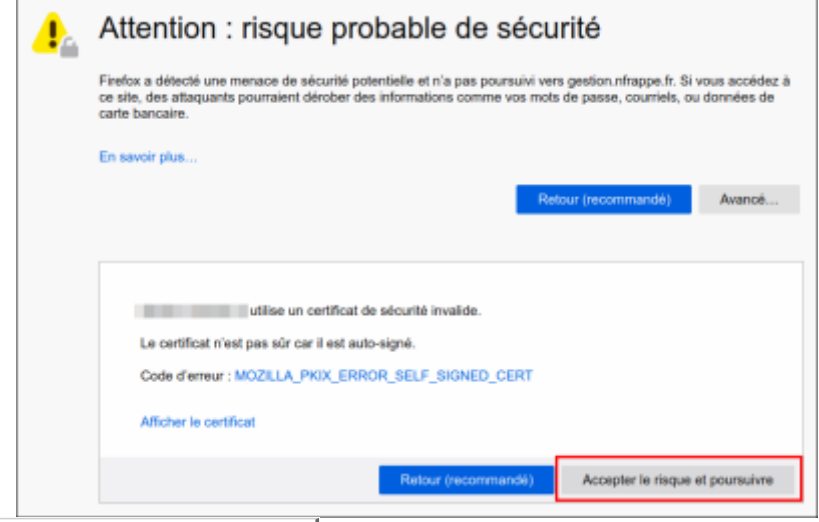

puis sur Accepter le risque et poursuivre. Vous devriez revoir votre site.

# **Conclusion**

Vous avez configuré votre serveur Nginx pour gérer à la fois les requêtes HTTP et SSL.

Cela vous aidera à communiquer avec vos clients en toute sécurité et à éviter que des tiers ne puissent lire votre trafic.

Si vous envisagez d'utiliser SSL pour un site Web public, vous devriez probablement acheter un certificat SSL auprès d'une autorité de certification de confiance pour éviter que les avertissements impressionnants ne soient montrés à chacun de vos visiteurs.

### **Problèmes connus**

### **Voir aussi**

Basé sur « [How To Create an SSL Certificate on Nginx for Ubuntu 14.04](https://www.digitalocean.com/community/tutorials/how-to-create-an-ssl-certificate-on-nginx-for-ubuntu-14-04) » par Justin Ellingwood.

From: <https://nfrappe.fr/doc-0/>- **Documentation du Dr Nicolas Frappé** Permanent link:  $\pmb{\times}$ **<https://nfrappe.fr/doc-0/doku.php?id=tutoriel:internet:nginx:ssl:autosigne:start>** Last update: **2022/08/13 22:27**